# **3D Secure 1 - Arrêt du service**

Contenu

[Conformité réglementaire](#page-0-0) [Comment utiliser le 3D Secure V2](#page-0-1) [Dates importantes](#page-1-0) [Que va t-il se passer ?](#page-1-1) [Pages associées](#page-2-0)

**Contenu par étiquette**

Aucun contenu ne comporte les étiquettes spécifiées

### <span id="page-0-0"></span>Conformité réglementaire

Suite à la directive sur les services de paiement DSP2, régissant les paiements électroniques en Europe, les banques doivent réaliser une authentification forte (SCA) pour les paiements en ligne.

La version V2 du protocole 3DS est conforme aux exigences de la DSP2. Tous les commerçants doivent migrer sur cette nouvelle version.

## <span id="page-0-1"></span>Comment utiliser le 3D Secure V2

Pour mettre en place le 3DSV2, nous vous recommandons de suivre de [guide d'intégration](https://docs.monext.fr/pages/viewpage.action?pageId=747146556)  [PSD2](https://docs.monext.fr/pages/viewpage.action?pageId=747146556), dans lequel nous assurons le respect de la réglementation. Nous décrivons [les fonctionnalités](https://docs.monext.fr/pages/viewpage.action?pageId=768659641) disponibles pour votre intégration en mode [WebPayment](https://docs.monext.fr/display/DT/Paiement+Page+Web)  et [DirectPayment](https://docs.monext.fr/display/DT/Paiement+Direct).

Nous présentons également tous [les cas d'utilisation](https://docs.monext.fr/pages/viewpage.action?pageId=747146395) pour vos cas métiers.

 Pour une intégration en mode WebPayment (avec le mode widget), Monext Online se charge de traiter l'authentification sur le nouveau protocole 3D Secure si votre contrat est bien migré.

 Avant le 14 octobre 2022, nous préconisons fortement de vérifier la bonne migration de vos contrats 3DSV1 en 3DSV2.

#### **Comment vérifier son contrat ?**

Pour cela, il suffit de contrôler la configuration de vos contrats Vente à Distance de vos moyens de paiements Carte Bancaire :

- 1. Ouvrir le [centre administration Monext Online](https://admin.payline.com/v5/auth/login).
- 2. Dans le menu Moyen de paiement : sélectionner la liste des moyens de paiement.
- 3. Dans le résultat de la recherche : sélectionner le moyen de paiement.
- 4. Dans le détail du moyen de paiement : vérifier le paramétrage 3DSV2 est bien configuré, ci dessous un exemple de configuration.

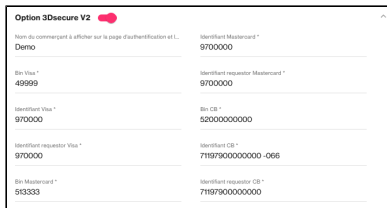

Si votre contrat n'est pas configuré, veuillez Contactez le [support Monext Online](https://support.payline.com/hc/fr/requests/new).

### <span id="page-1-0"></span>Dates importantes

MONEXT ONLINE désactive le traitement 3DSV1 pour l'ensemble des réseaux O à l'exception de BCMC le **14 octobre 2022.**

A partir de cette date, toutes vos demandes d'authentification avec le protocole 3DSV1 seront refusées (sauf BCMC).

Ci dessous les dates des organismes de réglementation et des systèmes de cartes indiquant la fin du traitement du service 3D Secure 1 :

**DINERS / DISCOVER**

**vendredi 14 octobre 2022,** le réseau cesse de prendre en charge le 3D Secure 1.

**JCB**

**vendredi 14 octobre 2022,** le réseau cesse de prendre en charge le 3D Secure 1.

**AMEX**

**vendredi 14 octobre 2022,** le réseau cesse de prendre en charge le 3D Secure 1.

**VISA**

**samedi 15 octobre 2022,** le réseau cesse de prendre en charge le 3D Secure 1.

**MasterCard**

**mardi 18 octobre 2022**, le réseau cesse de prendre en charge le 3D Secure 1.

**BCMC**

**2024** (date exacte à confirmer), le réseau cesse de prendre en charge le 3D Secure 1.

# <span id="page-1-1"></span>Que va t-il se passer ?

Dans le cadre de l'arrêt du 3D Secure 1 en octobre, Monext Online désactive les authentifications 3DSV1 avec la release 4.72 (21/09/2022 en homologation et 14/10/2022 en production).

Lors d'une demande de paiement si une authentification 3DSV1 est tentée, alors vous obtiendrez un retour code ERROR ou CANCELLED selon votre intégration (Mode Web et mode Direct) et le réseau sollicité (CB, VISA, MASTERCARD).

Les codes retours possibles sont 03009 pour CB et 03022, 03002 pour VISA, MASTERCARD.

Vous pouvez également obtenir un code retour 03021 si votre contrat est configuré uniquement pour accepter le protocole 3DSV1.

Al Après la date du 14 octobre 2022, si vous avez une augmentation significative de codes retours 03002, 03009 et 03022 :

- 1. Contrôler la [configuration de votre contrat](https://docs.monext.fr/display/DT/Centre+Administration+-+Moyens+de+paiement) : Consulter le détail de configuration du moyen de paiement dans le centre administration Monext Online.
- 2. Vérifier la version 3D Secure dans le [détail de la transaction](https://docs.monext.fr/pages/viewpage.action?pageId=834027426) : Consulter le détail de la transaction dans le centre administration Monext Online.
- 3. Pour réaliser la migration des contrats, Contactez le [support Monext Online](https://support.payline.com/hc/fr/requests/new).

#### **Le détail des codes retour par intégration**

En mode WebPayment (Widget) :

- CR = 03009, pour le réseau CB (transStatus = N).
- CR = 03022, pour les réseaux Visa et Mastercard (transStatus = U).

En mode DirectPayment la réponse du verifyEnrollment :

- CR = 03002, si le protocole 3DSV1 est utilisé.
- CR = 03022, pour les réseaux Visa et Mastercard.
- CR = 03009, pour le réseau CB.

# <span id="page-2-0"></span>Pages associées

- [Intégration 3D Secure 2 en mode API WebPayment](https://docs.monext.fr/pages/viewpage.action?pageId=888714390)
- [Intégration API WebPayment](https://docs.monext.fr/pages/viewpage.action?pageId=747145604)
- [PW Intégration Widget](https://docs.monext.fr/pages/viewpage.action?pageId=747145714)
- [PW L'API JavaScript](https://docs.monext.fr/display/DT/PW+-+L%27API+JavaScript)
- [PW Personnalisation du widget : Balises CSS](https://docs.monext.fr/display/DT/PW+-+Personnalisation+du+widget+%3A+Balises+CSS)
- [PW Personnalisation du widget : Feuille de style](https://docs.monext.fr/display/DT/PW+-+Personnalisation+du+widget+%3A+Feuille+de+style)
- [PW Personnalisation du widget : Fonction CallBack](https://docs.monext.fr/display/DT/PW+-+Personnalisation+du+widget+%3A+Fonction+CallBack)

[Documentation Monext Online](https://docs.monext.fr/display/DT/Documentation+Monext+Online)